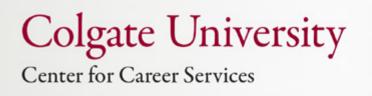

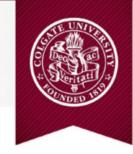

# Getting Linked in

# Using LinkedIn<sup>™</sup> to Navigate the Professional World

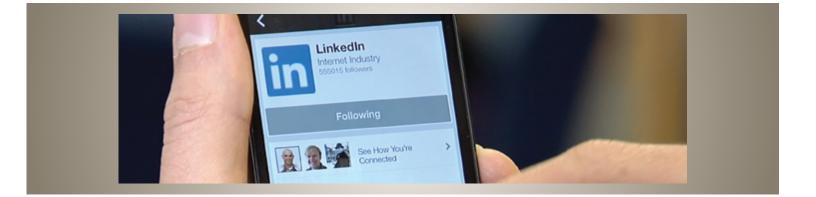

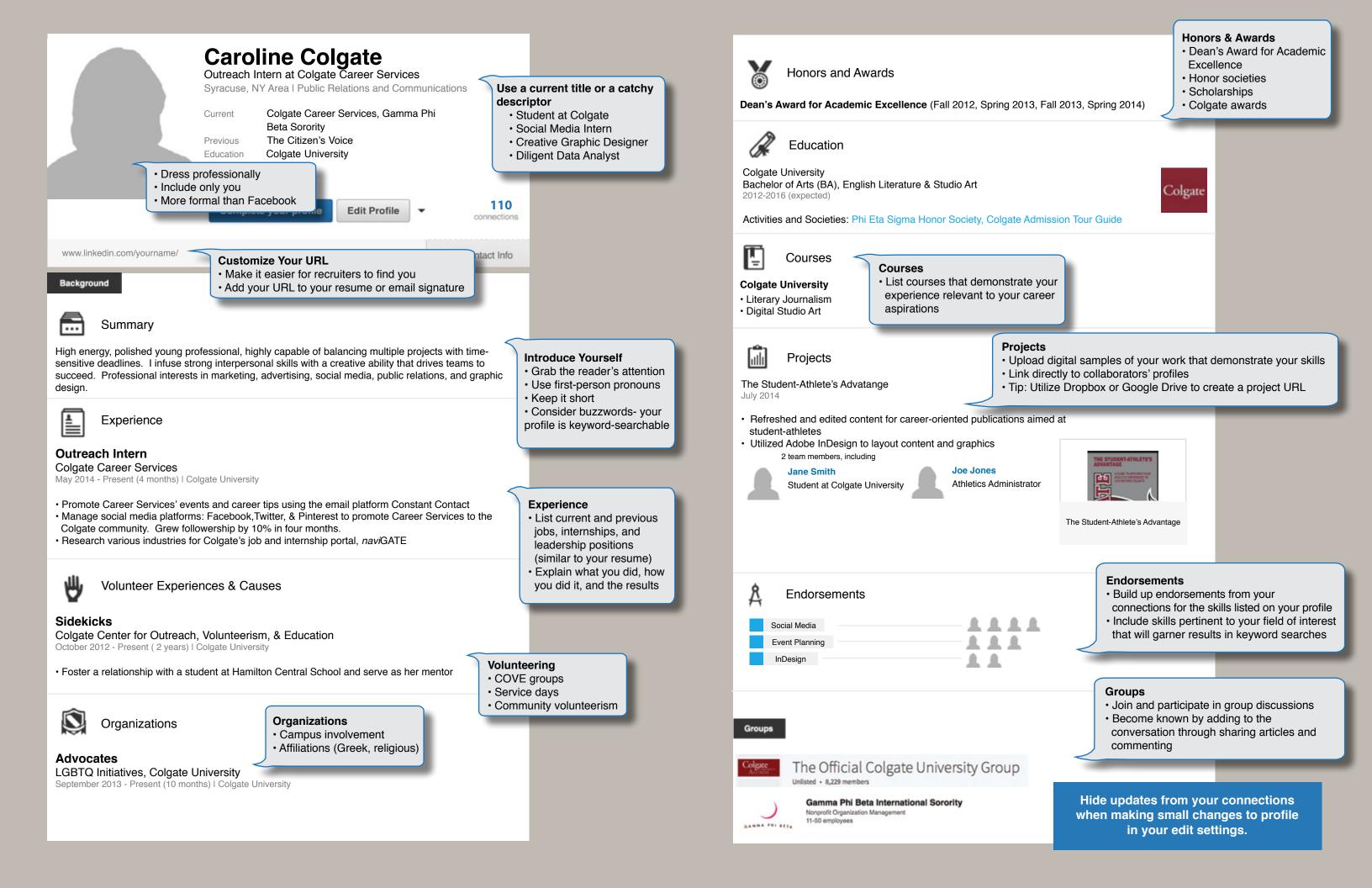

# Using Linked in as a Tool

# Start Here

### Join the Official Colgate University Group:

- 1. Complete your profile's education and experience sections
- 2. Upload a photo
- 3. Request access by clicking join

#### **Build Your Network**

#### Locate Alumni

It is appropriate for you to connect with people you do know AND do not know, but with whom you share interests or a commonality

 Find and connect with alumni by specific employer, location, industry, or major using LinkedIn's<sup>™</sup> alumni filtering: www.linkedin/alumni. \*Note that other users can see if you view their profile unless you change your user settings\*

Colgate University

• ALWAYS personalize messages when connecting! You are unable to send personalized invitations from your mobile device, so connect using a computer.

Join

• LinkedIn<sup>™</sup> restricts characters in an initial contact message; be concise and directed.

| To connect with someone<br>you do not know<br>Hello Mr./Ms./Dr,                                                                                                    |
|----------------------------------------------------------------------------------------------------|
| I am a (class year) at Colgate University<br>studying I notice that you<br>are working in the industry. I<br>would like to add you to my<br>professional network to discuss this field<br>in more detail. I look forward to<br>connecting with you.<br>Best, |

| To connect with someone<br>after meeting                        |
|-----------------------------------------------------------------|
| Hi,                                                             |
| It was so nice to meet you at<br>In looking at your profile, I  |
| see we share in                                                 |
| common. I would appreciate if we can<br>stay in touch.<br>Best, |
|                                                                 |

# **Next Steps**

#### **Find Jobs**

Some employers post openings strictly on LinkedIn.

• Utilize the search filters on www.linkedin.com/studentjobs.

#### **Research Employers**

LinkedIn<sup>™</sup> is your best tool for pre-interview research. Know your interviewer, the employer's influential employees, and latest news.

- Join groups on LinkedIn<sup>™</sup> that you can join based on your professional interests or affiliations.
- Follow perspective employers to learn the inside track on recruiting.

# Be Found

LinkedIn<sup>™</sup> is a recruiter's favored search method. Tailor your profile to be a marketable candidate.

- Research shows your networking will be 40x more effective with a 100% complete profile.
- Expand your profile with the content you cannot fit on your resume.